DESARROLLO DE UN APLICATIVO PARA EL ESTABLECIMIENTO DE COSTOS EN REDES ELÉCTRICAS SOTERRADAS PARA PROCESOS DE DISEÑO Y FISCALIZACIÓN DE OBRA EN SISTEMAS DE DISTRIBUCIÓN.

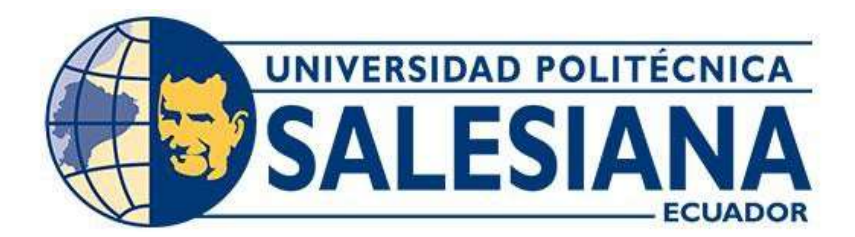

# UNIVERSIDAD POLITÉCNICA SALESIANA SEDE QUITO

#### CARRERA DE ELECTRICIDAD

#### DESARROLLO DE UN APLICATIVO PARA EL ESTABLECIMIENTO DE COSTOS EN REDES ELÉCTRICAS SOTERRADAS PARA PROCESOS DE DISEÑO Y FISCALIZACIÓN DE OBRA EN SISTEMAS DE DISTRIBUCIÓN.

Trabajo de titulación previo a la obtención del Título de Ingeniero Eléctrico

AUTOR: JUAN CARLOS INCA TENEDA TUTOR: SILVANA FABIOLA VARELA CHAMORRO

> Quito -Ecuador 2023

Juan Carlos Inca Teneda

#### DESARROLLO DE UN APLICATIVO PARA EL ESTABLECIMIENTO DE COSTOS EN REDES ELÉCTRICAS SOTERRADAS PARA PROCESOS DE DISEÑO Y FISCALIZACIÓN DE OBRA EN SISTEMAS DE DISTRIBUCIÓN.

Universidad Politécnica Salesiana, Quito – Ecuador 2023

Carrera de Electricidad

Breve reseña histórica e información de contacto.

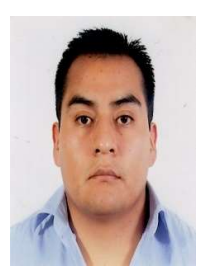

Juan Carlos Inca Teneda (Y'1988 – M'03). Realizó sus estudios de nivel secundario en el Instituto Nacional Mejía de la ciudad de Quito. Egresado de Ingeniería Eléctrica de la Universidad Politécnica Salesiana. Su trabajo se basa en técnicas de optimización y modelado matemático para la inserción de generación distribuida en sistemas eléctricos de distribución. jinca@est.ups.edu.ec

Dirigido por:

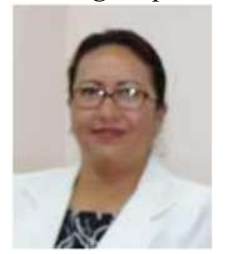

#### Silvana Fabiola Varela Chamorro (Y'1975 – M'02).

Se graduó en Ingeniería Eléctrica en la Escuela Politécnica Nacional en el año 2001 y de Máster en Ciencias en Ingeniería Eléctrica en el Instituto Tecnológico de Morelia. Actualmente se encuentra trabajando como docente en la Universidad Politécnica Salesiana. Áreas de interés: Transitorios Eléctricos, Sistemas de Distribución. svarela@ups.edu.ec svarela@ups.edu.ec

Todos los derechos reservados:

Queda prohibida, salvo excepción prevista en la ley, cualquier forma de reproducción, distribución, comunicación pública y transformación de esta obra para fines comerciales, sin contar con la autorización de los titulares de propiedad intelectual. La infracción de los derechos mencionados puede ser constitutiva de delito contra la propiedad intelectual. Se permite la libre difusión de este texto con fines académicos o investigativos por cualquier medio, con la debida notificación a los autores.

DERECHOS RESERVADOS ©2023 Universidad Politécnica Salesiana QUITO - ECUADOR

## CERTIFICADO DE RESPONSABILIDAD Y AUTORÍA DEL TRABAJO DE TITULACIÓN

Yo, Juan Carlos Inca Teneda con documento de identificación No. 1718264870 manifiesto que:

Soy el autor y responsable del presente trabajo; y, autorizo a que sin fines de lucro la Universidad Politécnica Salesiana pueda usar, difundir, reproducir o publicar de manera total o parcial el presente trabajo de titulación.

Quito, 20 de septiembre del año 2023

Atentamente,

 $\frac{1}{\sqrt{N\alpha n}}$ 

Juan Carlos Inca Teneda 1718264870

#### CERTIFICADO DE CESIÓN DE DERECHOS DE AUTOR DEL TRABAJO DE TITULACIÓN A LA UNIVERSIDAD POLITÉCNICA SALESIANA

Yo, Juan Carlos Inca Teneda con documento de identificación No. 1718264870, expreso mi voluntad y por medio del presente documento cedo a la Universidad Politécnica Salesiana la titularidad sobre los derechos patrimoniales en virtud de que soy autor del Artículo Académico: "Desarrollo de un aplicativo para el establecimiento de costos en redes eléctricas soterradas para procesos de diseño y fiscalización de obra en sistemas de distribución", el cual ha sido desarrollado para optar por el título de: Ingeniero Eléctrico, en la Universidad Politécnica Salesiana, quedando la Universidad facultada para ejercer plenamente los derechos cedidos anteriormente.

En concordancia con lo manifestado, suscribo este documento en el momento que hago la entrega del trabajo final en formato digital a la Biblioteca de la Universidad Politécnica Salesiana.

Quito, 20 de septiembre del año 2023

Atentamente,

 $\int \frac{1}{\sqrt{2\pi}}$ 

Juan Carlos Inca Teneda 1718264870

#### CERTIFICADO DE DIRECCIÓN DEL TRABAJO DE TITULACIÓN

Yo, Silvana Fabiola Varela Chamorro con documento de identificación N° 1713565818, docente de la Universidad Politécnica Salesiana, declaro que bajo mi tutoría fue desarrollado el trabajo de titulación: DESARROLLO DE UN APLICATIVO PARA EL ESTABLECIMIENTO DE COSTOS EN REDES ELÉCTRICAS SOTERRADAS PARA PROCESOS DE DISEÑO Y FISCALIZACIÓN DE OBRA EN SISTEMAS DE DISTRIBUCIÓN, realizado por Juan Carlos Inca Teneda con documento de identificación N° 1718264870, obteniendo como resultado final el trabajo de titulación bajo la opción Artículo Académico que cumple con todos los requisitos determinados por la Universidad Politécnica Salesiana.

Quito, 20 de septiembre del año 2023

Atentamente,

------------------------------------------------------

Ing. Silva Fabiola Varela Chamorro, MSc. 1713565818

## ÍNDICE GENERAL

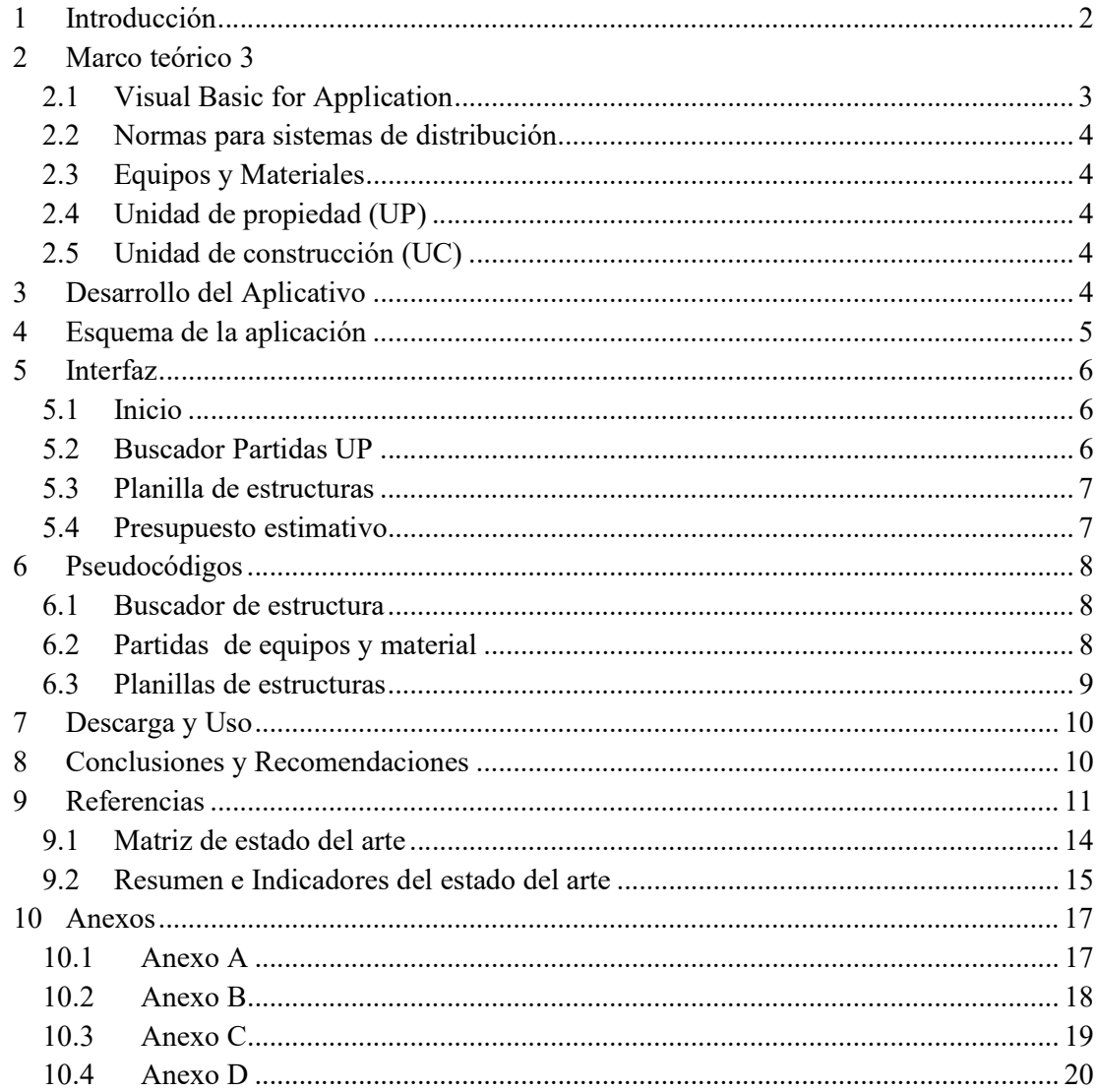

## ÍNDICE DE FIGURAS

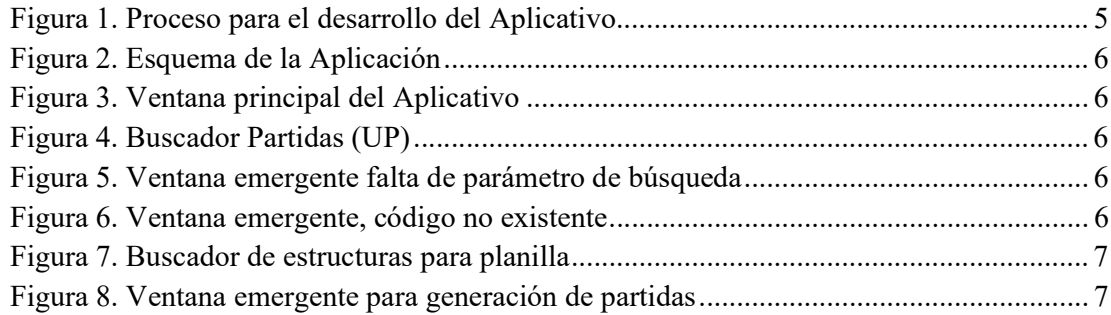

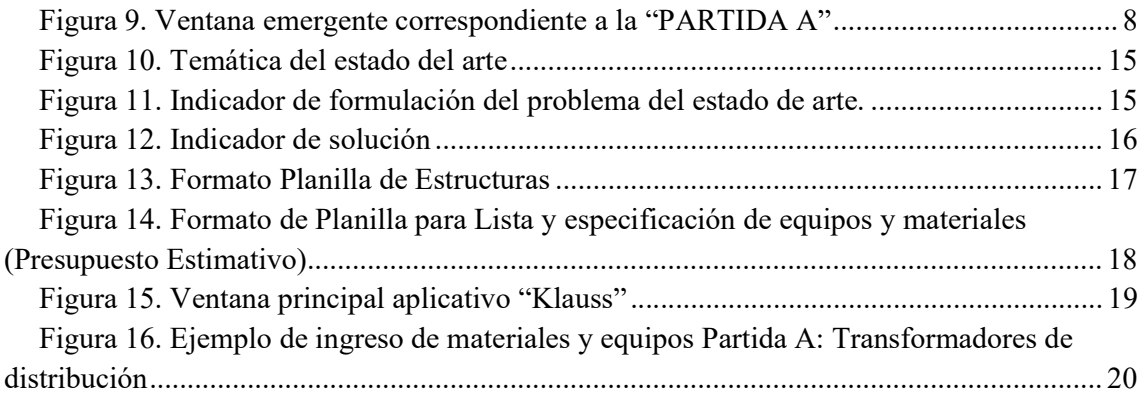

## ÍNDICE DE TABLAS

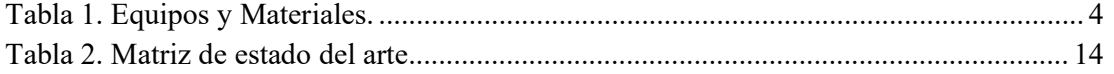

# DESARROLLO DE UN APLICATIVO PARA EL ESTABLECIMIENTO DE COSTOS EN REDES ELÉCTRICAS SOTERRADAS PARA PROCESOS DE DISEÑO Y FISCALIZACIÓN DE OBRA EN SISTEMAS DE DISTRIBUCIÓN.

#### Resumen

El presente documento se enfoca en crear una aplicación para calcular costos en redes eléctricas subterráneas, con el objetivo de simplificar el diseño y la supervisión de proyectos de distribución eléctrica. A pesar de que existen herramientas computacionales para ayudar en el diseño eléctrico, no hay muchas disponibles para redes eléctricas subterráneas, especialmente en software libre. Actualmente, hay módulos adecuados para este propósito, pero generalmente requieren la compra de licencias adicionales.

El aplicativo actual se construye en Microsoft Excel utilizando VBA (Visual Basic for Applications), con módulos y macros diseñados para simplificar la estimación de costos en redes eléctricas subterráneas. Su objetivo es mejorar la eficiencia, precisión y reducción de errores. Además, ofrece una interfaz que permite buscar partidas de unidades de propiedad aprobadas por el Ministerio de Electricidad y Energía Renovable, utilizando identificadores de unidades y descripciones breves de materiales o equipos.

La interfaz permite editar costos en la base de datos de equipos y materiales, crear partidas de estos para estimar presupuestos, y tiene una hoja para ingresar planillas de estructuras que automáticamente encuentra códigos a partir de descripciones totales o parciales de las mismas.

Palabras Clave: Unidad de construcción, unidad de propiedad, redes eléctricas, fiscalización, sistema de distribución eléctrico.

#### Abstract

This document focuses on creating an application to calculate costs in underground electrical networks, with the objective of simplifying the design and supervision of electrical distribution projects. Although there are computational tools to assist in electrical design, there are not many available for underground electrical networks, especially in free software. Currently, there are modules suitable for this purpose, but they usually require the purchase of additional licenses.

The current application is built in Microsoft Excel using VBA (Visual Basic for Applications), with modules and macros designed to simplify cost estimation in underground electrical networks. Its goal is to improve efficiency, precision and error reduction. In addition, it offers an interface that allows you to search for items of property units approved by the Ministry of Electricity and Renewable Energy, using unit identifiers and brief descriptions of materials or equipment.

The interface allows you to edit costs in the equipment and materials database, create items of these to estimate budgets, and has a sheet to enter structure spreadsheets that automatically finds codes from total or partial descriptions of them.

Keywords: Distribution systems, property units, construction units, electrical networks, inspection.

## 1 Introducción

En el desarrollo de cada proyecto de distribución eléctrica que se presenta ante la Empresa Eléctrica Quito S.A. se plantea la necesidad de elaborar un presupuesto [1], el mismo que está normado para equipos, materiales y estructuras, según partidas y una codificación presente en las denominadas: Unidad de construcción (UC) y Unidad de propiedad (UP), entonces se presenta la necesidad de crear un aplicativo que simplifique la búsqueda de materiales, así como el ingreso para el desarrollo de planillas de estructuras[2], [3] que pueden ser usados para un análisis más profundo de costos, [4] el software a emplearse para dicho propósito es el software Microsoft Excel que nos permitirá el uso de VBA "Visual Basic for Application" mediante macros.

Microsoft Excel es un software que emplea hojas de cálculo y es ampliamente utilizado en el ámbito académico y empresarial. Tiene una gran importancia debido a su capacidad para realizar cálculos, análisis de datos, visualización de información y automatización de tareas [5].

La importancia de Microsoft Excel radica en su capacidad para organizar, analizar y visualizar datos de manera efectiva. Además, el uso de macros brinda la posibilidad de automatizar tareas, como búsqueda e ingreso de datos, personalizar la aplicación según las necesidades individuales, lo que contribuye a mejorar la eficiencia, mejorar la eficiencia y simplificar la toma de decisiones fundamentada en una base datos [6].

El uso de macros en Excel amplía aún más las capacidades de la aplicación. Con las macros, se puede automatizar procesos complejos, como la generación de planillas, ingresar y unificar la información de múltiples hojas de cálculo o la realización de análisis repetitivos [7]. Las macros

permiten a los usuarios ajustar y personalizar Excel según sus necesidades particulares, para incrementar la eficiencia y productividad.

Una macro en Excel es una cadena ordenada de instrucciones y comandos son grabadas y posteriormente se pueden reproducir para automatizar tareas repetitivas en una hoja de cálculo [8]. Una macro permite automatizar una serie de acciones que normalmente se realizarían manualmente en Excel como es la generación de planillas de estructuras y presupuestos estimativos en procesos de diseño y fiscalización de obras en sistemas de distribución [9].

Las macros en Excel brindan la capacidad de automatizar procesos, mejorar la productividad y reducir el tiempo requerido para realizar tareas repetitivas, mediante la programación, lo que facilita la creación de soluciones específicas adaptadas a las necesidades individuales o empresariales [10].

Una macro puede ser activada en cualquier momento para repetir de manera consistente las mismas acciones en la hoja de cálculo sin tener que realizarlas manualmente una y otra vez [11]. Las macros son especialmente útiles cuando se trabaja con grandes cantidades de datos como es del presente trabajo o se necesita realizar tareas de manera rápida y eficiente [12],[13].

Actualmente existen software especializados como ETAP que es una plataforma para modelado, análisis y planeación y operación de redes de distribución, DIRED-CAD que es un software que genera los reportes de los cálculos y lista de materiales del diseño de redes eléctricas tanto aéreas como soterradas, más sin embargo ninguno a sido desarrollado bajo la normativa ecuatoriana y cuyos costos de adquisición de licencia son elevados.

## 2 Marco teórico

A lo largo de los años se han desarrollado algunas ayudas computacionales como asistencia en temas de diseño eléctrico conforme a los requerimientos locales, sin embargo cada vez se hace más frecuente el desarrollo de redes eléctricas soterradas en lugar de las redes aéreas [14], [15], así en el año 2009 la Secretaría de Territorio y Hábitat del Distrito Metropolitano de Quito aprobó la Ordenanza 3476, [16] que dicta que la EEQSA, demarcará las zonas donde la instalación deberá ser soterradas, aérea y zonas mixtas.

Algunos programas permiten realizar reportes varios, con relación al desarrollo de un sistema eléctrico en la mayoría se han centrado en las redes áreas en tanto que en la parte soterrada se ha dejado de lado sobre todo en aplicaciones libres [17]. Existen módulos apropiados ligados al diseño y fiscalización de redes soterradas, pero son herramientas adicionales que deben ser adquiridas mediante licencias costosas para su aplicación [18].

Este capítulo abarca los conceptos clave y antecedentes que permitan comprender mejor el desarrollo del presente aplicativo.

#### 2.1 Visual Basic for Application

VBA es un lenguaje de programación comienza con la creación de BASIC (Beginner's All-purpose Symbolic Instruction Code), un lenguaje de programación versátil diseñado especialmente para principiantes en el año 1964, su éxito por su practicidad permitió tener una amplia acogida por usuarios y empresas creando sus sucesores Microsoft Basic, Quick Basic [19], hasta que en la década de los 90 Microsoft presenta la primera versión de VBA y tuvo un impacto revolucionario en el desarrollo de

aplicaciones destinadas a la plataforma de Windows [20].

Un código VBA se escribe mediante módulos, que son contenedores utilizados para almacenar y organizar el dicho código. Estos módulos pueden asociarse a eventos específicos, lo que permite ejecutar el código cuando se produce un evento determinado, como hacer clic en un botón, imagen, o al cambiar el valor de una celda. Esta capacidad de asociar el código a eventos es una de las características clave de VBA, ya que posibilita la generación de macros y su automatización.

Además de la capacidad de asociar código a eventos, VBA brinda una gama de funciones predefinidas incluyen operaciones matemáticas, manipulación de cadenas de texto, fecha y hora, manipulación de archivos, formato de celdas, entre otras; lo que permite realizar tareas comunes de manera más eficiente y con menos código. En cuanto a los objetos predefinidos, VBA proporciona acceso a las aplicaciones de Office, como la gestión de bases de datos en Access, la redacción de documentos en Word y la creación de libros y hojas de cálculo en Excel. Estos objetos se pueden manipular y controlar mediante el código VBA, lo que brinda un alto nivel de flexibilidad y control sobre las aplicaciones.

En resumen, el código VBA se escribe en módulos, que se pueden vincular a eventos y aprovechar las funciones y objetos predefinidos para facilitar la programación y la manipulación de bases datos en aplicaciones de Microsoft Office. Esta combinación de características hace que VBA sea una herramienta poderosa para la automatización y personalización de tareas [21].

#### 2.2 Normas para sistemas de distribución

Las normas que la empresa distribuidora del servicio eléctrico (E.E.Q. S.A.) conforman un grupo de disposiciones y diseños tipo que se basan en las prácticas aplicadas actualmente por la misma, su propósito es fundamentar criterios y soluciones consistentes para las diversas partes implicadas en el proceso de diseño,[22] construcción y fiscalización de sistemas de distribución eléctrica, es decir, proyectistas, constructores y personal que labora en área eléctrica su uso es de aplicación obligatoria tanto en la zona urbana como rural [23].

### 2.3 Equipos y Materiales

En la sección A-20 de las normas para sistemas de distribución de la E.E.Q S.A., aborda: "Equipos y Materiales" donde se menciona que en la fase final del proceso de un proyecto corresponde establecer y determinar las cantidades de equipos y materiales que se empleará en la ejecución de dicho proyecto, cuyo propósito es que en la fase de construcción estos requerimientos sean suministrados de manera precisa [24].

Los equipos y materiales se han agrupado en conjuntos de tal manera que sea práctica su implementación, cada uno constituye una partida, con características básicas y requisitos que deben ser satisfechos.[23]

| Partida | Contenido                      |
|---------|--------------------------------|
| A       | Transformadores                |
| B       | Protección y<br>seccionamiento |
| C       | Alumbrado<br>público           |
| D       | Conductores<br>desnudos        |
| E       | Conductores<br>aislados        |
| F       | Accesorios para<br>conductores |

Tabla 1. Equipos y Materiales.

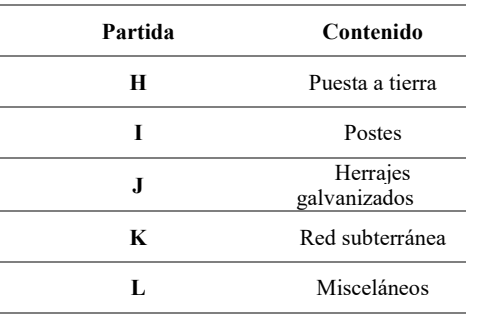

## 2.4 Unidad de propiedad (UP)

Es un conjunto de diferentes elementos que están interrelacionados y cumplen una función específica en los sistemas de distribución de energía eléctrica, que incluyen las diversas unidades de construcción. [25].

## 2.5 Unidad de construcción (UC)

Grupo de materiales y equipos que conforman una unidad de montaje, que en instalaciones eléctricas de distribución simplifican el proceso de diseño, la construcción, operación y mantenimiento [25].

Se define como: una representación visual que muestra una lista de materiales, equipos y las cantidades correspondientes [25].

## 3 Desarrollo del Aplicativo

El procedimiento general para crear un aplicativo puede variar dependiendo del lenguaje de programación [17]. Sin embargo, la metodología general que se aplicó en el presente aplicativo es:

 Planificar: Antes de comenzar a escribir código, es importante generar un nombre en el que se desarrollará el aplicativo; comprender claramente los requisitos del programa. Esto implica identificar el problema que se desea resolver, definir qué debe hacer el programa y qué resultados se espera obtener. Una vez que

comprendido los requisitos, se debe diseñar la solución. Esto implica planificar la estructura del programa, identificar las funciones y módulos necesarios, definir las interfaces de usuario si corresponde y decidir cómo se organizará y se procesará la información.

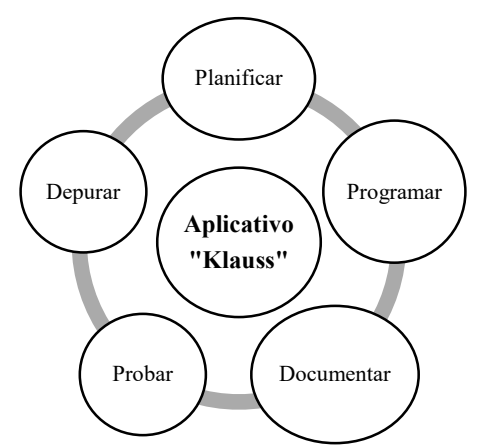

Figura 1. Proceso para el desarrollo del Aplicativo.

- Programar: Una vez que hayas seleccionado el lenguaje de programación (VBA), se debe comenzar a escribir el código. Siguiendo el diseño previo, se traduce la solución en instrucciones y algoritmos. Esto incluye definir variables, estructuras de control (bucles, condicionales), funciones o métodos, y manejo de entrada y salida de datos.
- Documentar: Es recomendable documentar el aplicativo o programa para que otros puedan entenderlo y utilizarlo en el futuro. Documentar las funciones, variables, algoritmos y cualquier información relevante que ayude a otros programadores a comprender el funcionamiento del aplicativo.
- Probar y depurar: A medida que se escribe el código, es importante probarlo e ir depurando el código

para asegurarnos de que funcione correctamente. Identificar y corregir errores (bugs) en el código, se realiza pruebas con diferentes entradas y se verifica que los resultados sean los esperados.

### 4 Esquema de la aplicación

El aplicativo "Klauss" es un archivo .xls desarrollado en el software Microsoft Excel 365, versión 2023. Conformado por 44 hojas, que se dividen en 4 grupos principales.

- Inicio: presenta un mapa de cada una de las opciones que nos presenta el aplicativo.
- Bases de datos: Alberga toda la información de los materiales y equipos que servirán para la generación de las partidas.
- Filtros: Cada búsqueda e ingreso de equipos y materiales será filtrado en una hoja previa a la generación de la partida.
- Partidas: Cada partida es almacenada en estas hojas para su edición o generación definitiva del presupuesto estimativo
- Planillas: Hoja de Excel que nos permite el ingreso de las estructuras de manera manual o automática a través de un buscador de códigos.

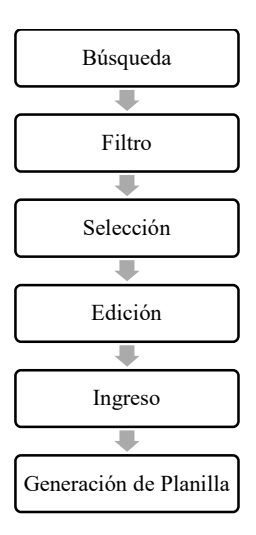

Figura 2. Esquema de la Aplicación

## 5 Interfaz

Es la parte visual y gráfica a través de la cual los usuarios interactúan con el software. Proporciona una forma intuitiva y amigable de acceder a las funciones y características del programa.

#### 5.1 Inicio

Es la hoja principal del aplicativo, en ella se ingresa los datos del proyecto que se presentarán en la planilla de estructuras, así como también en el presupuesto estimativo.

Contiene el ingreso a las diferentes macros que conforman el aplicativo, la Figura 3 se indica la ventana principal del aplicativo desarrollado, la misma que se puede apreciar en detalle en el Anexo C.

| <b>SALESIANA</b><br><b>FACIL 150 06 DERAISER RECTIONAL</b> | DE DISEÑO Y FISCALIZACIÓN DE OBRA EN SISTEMAS DE DISTRIBUCIÓN |                 | < > pinso 2023          |
|------------------------------------------------------------|---------------------------------------------------------------|-----------------|-------------------------|
| <b>BUSCADOR</b><br>PARTIDAS UP                             | <b>INFORMACIÓN DEL PROYECTO</b>                               |                 | do to me me po wi       |
|                                                            |                                                               |                 | $\mathcal{D}$           |
| GLASHAR                                                    |                                                               |                 | 12<br>15 17<br>53<br>12 |
| <b>PARTICAS</b>                                            | NOMBRE DEL PROYECTO:                                          | <b>FROYECTO</b> | 48 49 50 54 55 55 54    |
|                                                            | PROYECTO No:                                                  | 454564          | 25 26 27 28 29 30 1     |
| PLANILLA                                                   | PARTIDA PRESUPUESTARIA No:                                    | ADC123          | $2.3.4.5$ 0 0           |
| 隕<br><b>ESTRUCTURAS</b>                                    | <b>TIPO DE INSTALACIÓN:</b>                                   | SUBJECTANEA     |                         |
|                                                            | FECHA ELABORACIÓN:                                            | 6010023         |                         |
| <b>EDITAR COSTOS</b><br>.Ъ<br><b>BASE DE DATOS</b>         |                                                               |                 |                         |
| UNIDADES DE<br>⊕<br>PROPIEDAD                              |                                                               |                 |                         |
|                                                            |                                                               |                 |                         |
| DEMARCELMENT POR-                                          |                                                               |                 |                         |

Figura 3. Ventana principal del Aplicativo

#### 5.2 Buscador Partidas UP

Presenta una macro que permite buscar materiales y equipos de la unidad de Filtro  $\left| \begin{array}{ccc} \text{1} & \text{2} & \text{3} & \text{4} \\ \text{2} & \text{4} & \text{5} & \text{5} & \text{6} \\ \text{3} & \text{5} & \text{6} & \text{7} & \text{7} \\ \text{4} & \text{6} & \text{7} & \text{8} & \text{8} \\ \text{7} & \text{8} & \text{8} & \text{9} & \text{10} \\ \text{8} & \text{9} & \text{10} & \text{11} & \text{11} \\ \text{9} & \text{10} & \text{11} & \text{12}$ las 11 partidas mencionadas anteriormente, Selección  $p$ resente dos opciones de búsqueda:

- Por Código
- Por descripción corta

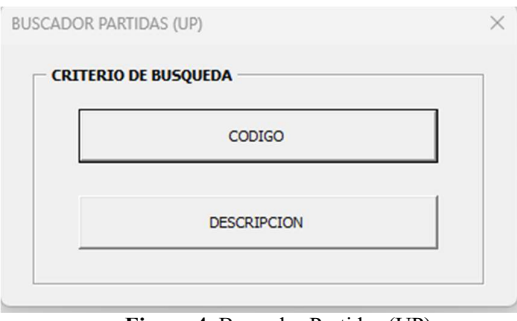

Figura 4. Buscador Partidas (UP)

El aplicativo presenta algoritmos que permiten el control de errores como falta de ingreso de datos, búsqueda de datos incorrectos, entre otros. Figura 5, Figura 6.

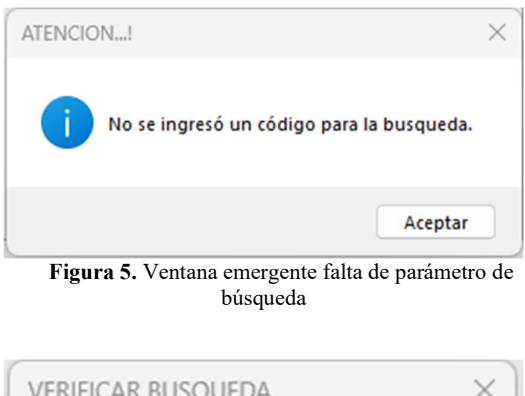

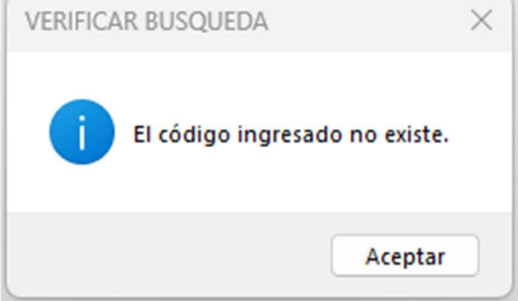

Figura 6. Ventana emergente, código no existente

#### 5.3 Planilla de estructuras

Es una hoja de Excel que consta del formato que la empresa de distribución eléctrica (EEQ. S.A.) solicita para la presentación de los proyectos de distribución eléctrica, el ingreso de los códigos se puede realizar de forma manual, así como de forma automática mediante un buscador, Figura 7, al que se le ingresa una breve descripción de la estructura que buscamos. Anexo A.

|               |             | Ingrese una descripción breve de la estructura<br>a buscar   |
|---------------|-------------|--------------------------------------------------------------|
| CÓDIGO        | ID, UP-UC   | DESCRIPCIÓN LARGA DEL CODIGO                                 |
| EU0001        | EU0-0CS     | Est.red subt. cámara eléctrica subterránea                   |
| <b>EU0002</b> | EU0-0CN     | Est.red subt. cámara eléctrica a nivel                       |
| EU0003        | EU0-0B1x2B1 | Est.red subt. banco de ductos config. 1x2 de 110 mm. en ac   |
| FLI0004       | FU0-081x381 | Est.red subt, banco de ductos config. 1x3 de 110 mm, en ac   |
| <b>EU0005</b> | EU0-0B1x4B1 | Est.red subt. banco de ductos config. 1x4 de 110 mm. en ac   |
| FLI0006       | FU0-082x281 | Est.red subt. banco de ductos config. 2x2 de 110 mm. en ac   |
| <b>EU0007</b> | EU0-0B2x3B1 | Est.red subt, banco de ductos config. 2x3 de 110 mm, en ac   |
| <b>EU0008</b> | EU0-0B2x4B1 | Est.red subt. banco de ductos config. 2x4 de 110 mm. en ac   |
| <b>EU0009</b> | FU0-0B3x2B1 | Est.red subt, banco de ductos config. 3x2 de 110 mm, en ac   |
| EU0010        | EU0-0B3x3B1 | Est.red subt. banco de ductos config. 3x3 de 110 mm. en ac v |
|               |             |                                                              |

Figura 7. Buscador de estructuras para planilla

#### 5.4 Presupuesto estimativo

Recolecta y genera de forma automática las partidas ingresadas anteriormente y presenta el presupuesto estimativo del proyecto en el formato establecido por la Empresa Eléctrica Quito S.A. Anexo B.

Cada partida del presupuesto estimativo se genera ingresando a la macro correspondiente de a través de la opción "GENERAR PARTIDAS" la cual nos despliega la ventana emergente donde se encuentra cada una de las partidas del presupuesto estimativo, Figura 8.

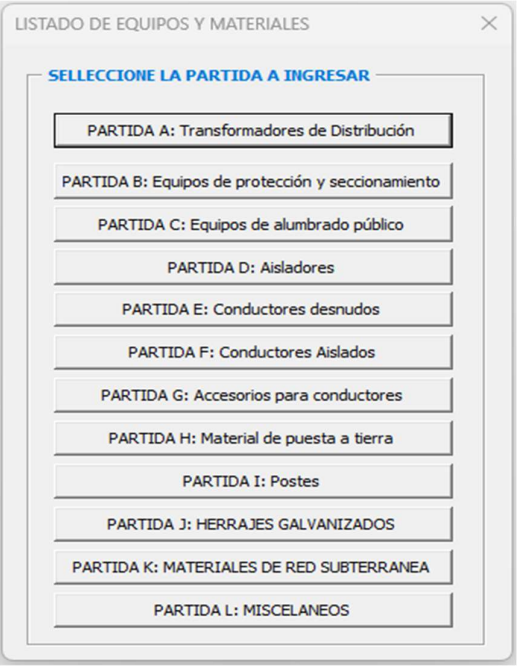

Figura 8. Ventana emergente para generación de partidas

La generación de partidas consta de un buscador de materiales y equipos, por criterio de búsqueda ya se por código o por una breve descripción del material o equipo a ingresar, una vez seleccionado se debe dar clic en "Agregar" esto nos permite visualizar nuestra opción en la lista de materiales previa a la generación de la planilla de la partida correspondiente, en la que se puede editar o eliminar uno o varios elementos de esta. En la sección de anexos, de este documento, se presenta un ejemplo de ingreso de materiales y equipos a través de la venta emergente.

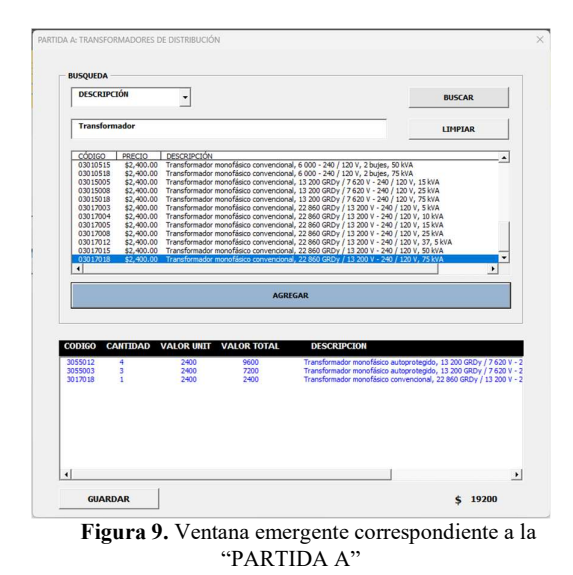

### 6 Pseudocódigos

Un pseudocódigo es una forma de representar algoritmos utilizando un lenguaje de programación simplificado y no específico. No es un lenguaje de programación real, sino más bien una descripción general de los pasos esenciales requeridos para solucionar un problema.

#### 6.1 Buscador de estructura Formulario: BCODUP

PROCEDIMIENTO COD\_Change() numdatos = ObtenerÚltimaFila("Hoja9", "a") // Obtiene el número de filas con datos en la columna "a" de la Hoja9 Limpiar(ListCodigo) // Limpia el control ListCodigo  $y = 0$  PARA fila = 2 HASTA numdatos Descrip = ObtenerValorCelda("Hoja9", fila, 3) // Obtiene el valor de la celda de la Hoja9 SI UCase(Descrip) CoincideCon "\*" & UCase(COD.Valor) & "\*" ENTONCES AgregarÍtem(ListCodigo) // Agrega un nuevo ítem al control ListCodigo AsignarValor(ListCodigo, y, 0, ObtenerValorCelda("Hoja9", fila, 1)) // Asigna un valor a la columna 0 del ítem en la posición y del control ListCodigo AsignarValor(ListCodigo, y, 1, ObtenerValorCelda("Hoja9", fila, 2)) // Asigna un valor a la columna 1 del ítem en la posición y del control ListCodigo AsignarValor(ListCodigo, y, 2, ObtenerValorCelda("Hoja9", fila, 3))

// Asigna un valor a la columna 2 del ítem en la posición y del control ListCodigo  $y = y + 1$  FIN SI FIN PARA FIN PROCEDIMIENTO

#### 6.2 Partidas de equipos y material Formulario: PARTIDAS (A-L)

PROCEDIMIENTO BUSCAR\_Click() AsignarValorCelda("FILTRO A", "C2", BoxCriterio) AsignarValorCelda("FILTRO A", "C4", TextBuscar)

AplicarFiltroAvanzado("BASE[#All]", \_ "FILTRO A!Criteria", \_"FILTRO A!A6:C6", \_False)

FIN PROCEDIMIENTO

PROCEDIMIENTO ButtonLimpiar\_Click() LimpiarRango("FILTRO A", "Tabla5") BoxCriterio = Vacío TextBuscar = Vacío FIN PROCEDIMIENTO

PROCEDIMIENTO BtnAgregar\_Click() DIM UFILA Como Entero DIM stot Como Doble DIM cant Como Entero

 ActivarHoja("Temporal") SeleccionarCelda("A2")

UFILA = ObtenerÚltimaFila("Temporal",

 X = Me.Lista.ListIndex  $y = Me.Lista.List(X, 2)$ 

 cant = InputBox("Ingrese la cantidad", "CANTIDAD")  $stot = cant * Val(y)$ 

RevisararErrores

1)

SeleccionarCelda("A1").End(xlDown).Offset(1, 0)

AsignarValorCelda(ValorActivo,Me.Lista.Lis  $t(X, 0)$ 

AsignarValorCelda(CeldaActiva.Offset(0, 1), cant)

AsignarValorCelda(CeldaActiva.Offset(0, 2), Me.Lista.List(X, 1))

 AsignarValorCelda(CeldaActiva.Offset(0, 2), Reemplazar(CeldaActiva.Offset(0, 1), ",", "."))

AsignarValorCelda(CeldaActiva.Offset(0, 3), cant \* CeldaActiva.Offset(0, 2).Value)

 AsignarValorCelda(CeldaActiva.Offset(0, 4), Me.Lista.List $(X, 2)$ 

```
ListBox1.List =ObtenerValoresRango("A2:E" & UFILA + 1) 
      Me.ListBox1.Visible = Verdadero 
   AsignarValorCelda("H1", 
SumarRango("D2:D" & UFILA + 1))
     Label1 = Range("H1")FIN PROCEDIMIENTO 
   PROCEDIMIENTO 
ListBox1_DblClick(Cancel Como 
MSForms.ReturnBoolean) 
      MostrarFormulario(FModif) 
   FIN PROCEDIMIENTO 
   PROCEDIMIENTO BtnGuardar_Click() 
      LimpiarRango("PARTIDA A", "B10:F60") 
      ActivarHoja("Temporal") 
      UFILA = ObtenerÚltimaFila("Temporal", 
1) 
      ActivarHoja("PARTIDA A") 
      SeleccionarCelda("B10") 
      ULTFILA = 
ObtenerÚltimaFila(ValorActivo, 1) + 1 
      fila = ULTFILA + 8FILA2 = 2PARA = 1 HASTA UFILA - 1AsignarValorCelda(Celda(fila, 2), 
Sheets("Temporal").Cells(FILA2, 1)) 
   AsignarValorCelda(Celda(fila, 3), 
Sheets("Temporal").Cells(FILA2, 2)) 
   AsignarValorCelda(Celda(fila, 4), 
Sheets("Temporal").Cells(FILA2, 3)) 
   AsignarValorCelda(Celda(fila, 5), 
Sheets("Temporal").Cells(FILA2, 4)) 
   AsignarValorCelda(Celda(fila, 6), 
Sheets("Temporal").Cells(FILA2, 5)) 
        fila = fila + 1FILA2 = FILA2 + 1 FIN PARA 
       CerrarFormularioActual 
   FIN PROCEDIMIENTO 
   PROCEDIMIENTO UserForm_Initialize() 
      Me.Lista.ColumnWidths = "50;50;450" 
      LimpiarRango("FILTRO A", "Tabla5") 
      BoxCriterio = Vacío 
       TextBuscar = Vacío 
      Me.ListBox1.ColumnWidths = 
"60;70;70;70;450" 
      ActivarHoja("TEMPORAL") 
BorrarRango(SeleccionarCelda("A2").CurrentReg
ion) 
      AsignarValorCelda("A1", "CODIGO") 
      AsignarValorCelda("B1", "CANTIDAD")
```
AsignarValorCelda("C1", "VALOR

UNITARIO")

 AsignarValorCelda("D1", "VALOR TOTAL") AsignarValorCelda("E1", "DESCRIPCION") AsignarValorCelda("G1", "SUMA TOTAL")

 ListBox2 = "CODIGO" FIN PROCEDIMIENTO

#### 6.3 Planillas de estructuras

```
Formulario: PARTID(A-L)
   PROCEDIMIENTO TextBusqueda_Change() 
       DIM Descrip Como Entero 
       DIM y Como Entero 
       ' Obtener el número de la última fila 
utilizada en la columna A de la hoja "Hoja2" 
      Descrip = Hoja2.Range("A" &Rows.Count).End(xlUp).Row 
       ' Limpiar el ListBox "ListBoxDescrip" 
       Me.ListBoxDescrip = Clear 
       Me.ListBoxDescrip.RowSource = Clear 
       ' Inicializar el contador y 
      y = 0 ' Recorrer las filas desde la fila 2 hasta la 
última fila con datos en la columna A de la hoja 
"Hoja2"
```
 Para fila = 2 Hasta Descrip ' Obtener el valor de la descripción en la columna 4 de la fila actual Descrip = Hoja2.Cells(fila, 4).Value

 ' Verificar si la descripción contiene el texto ingresado en el TextBox "TextBusqueda" (ignorando mayúsculas y minúsculas) Si UCase(Descrip) Like "\*" & UCase(Me.TextBusqueda.Value) & "\*" Entonces ' Agregar un ítem al ListBox "ListBoxDescrip" Me.ListBoxDescrip.AddItem

 ' Asignar valores a las columnas del ListBox "ListBoxDescrip" en la fila y  $Me.ListBoxDescript.List(y, 0) =$ Hoja2.Cells(fila, 1).Value  $Me.ListBoxDescription.List(y, 1) =$ Hoja2.Cells(fila, 2).Value  $Me.ListBoxDescription.List(y, 2) =$ Hoja2.Cells(fila, 3).Value  $Me.ListBoxDescription.List(y, 3) =$ Hoja2.Cells(fila, 4).Value

 ' Incrementar el contador y en 1  $y = y + 1$  Fin Si Siguiente fila FIN PROCEDIMIENTO

PROCEDIMIENTO UserForm\_Initialize() ' Establecer la propiedad RowSource del ListBox "ListBoxDescrip" como "Tabla2"

9

Me.ListBoxDescrip.RowSource = "Tabla2"

 ' Establecer el número de columnas del ListBox "ListBoxDescrip" como 4 Me.ListBoxDescrip.ColumnCount = 4

 ' Establecer los anchos de columna del ListBox "ListBoxDescrip" Me.ListBoxDescrip.ColumnWidths = "50;45;120;250" FIN PROCEDIMIENTO

#### 7 Descarga y Uso

El aplicativo para el establecimiento de costos en redes eléctricas soterradas, para procesos de diseño y fiscalización de obra en sistemas de distribución, denominado "Klauss" estará alojado en el repositorio institucional de la Universidad Politécnica Salesiana, carrera de Electricidad.

## 8 Conclusiones y Recomendaciones

El presente aplicativo, parte de la necesidad de simplificar la generación de un requisito obligatorio en todos los proyectos de distribución eléctrica, pero su uso va más allá y nos permite una mayor precisión y reducción de errores, evitando introducir códigos de las UP y UC de manera incorrecta al automatizar dichas tareas con macros.

Una vez depurada una macro en Excel, se puede confiar en que se aplicará de manera consistente y precisa cada vez que la ejecutemos permitiéndonos trabajar con grandes volúmenes de datos.

Si bien para generar una macro se debe tener conocimientos básicos de programación y estar familiarizado con el lenguaje de programación implementado (VBA), además de la inversión inicial de tiempo para desarrollar y depurar las macros dentro del aplicativo, con este conocimiento se puede maximizar uno de los recursos más importantes en todo proyecto, el tiempo.

Aun cuando el presente aplicativo fue generado bajo la premisa de generar una herramienta para el establecimiento de costos en redes soterradas presenta una gran adaptabilidad que nos permite ampliar su aplicación a redes aéreas, tan solo incrementando su base de datos, ya que la programación de las macros buscadoras y las que generan tanto la planilla de estructuras como el presupuesto estimativo fue desarrollado bajo esta visión, abarcar en algún momento tanto la opción de generar en establecimiento de costos en redes soterradas, así como en redes aéreas.

El desarrollo del aplicativo para el establecimiento de los costos en redes eléctricas soterradas que se ha logrado crear es una herramienta que permite calcular y gestionar los costos asociados a los procesos de diseño y fiscalización de obras en sistemas de distribución eléctrica subterránea.

La elaboración de la base de datos con relación a las unidades de propiedad para redes eléctricas soterradas ha permitido contar con información organizada, actualizada y actualizable en función de las revisiones que la Empresa Eléctrica Quito prevea a futuro. Esto facilita y prolonga el uso del aplicativo, y el seguimiento de los costos asociados a cada unidad de propiedad en función del tiempo.

El diseño de la interfaz del aplicativo ha posibilitado la correlación de planillas de estructuras con el inventario, la lista de materiales y el presupuesto. Esto significa que se ha creado una forma eficiente de visualizar y relacionar los datos requeridos para realizar los cálculos de gastos y la planificación de la obra.

La generación de reportes personalizados ha permitido obtener información específica y adaptada a las necesidades de cada usuario. Estos reportes

pueden incluir datos como el presupuesto total, los equipos, materiales requeridos y otros detalles relevantes para el control y monitoreo de los proyectos de redes eléctricas soterradas.

En resumen, el desarrollo de este aplicativo ha brindado una solución eficiente para el establecimiento de costos en redes eléctricas soterradas, facilitando el proceso de diseño y fiscalización de obra en sistemas de distribución. La base de datos, la interfaz y los reportes personalizados han mejorado la organización, la visualización de información, la selección y elección de acciones.

## 9 Referencias

- [1] S. R. Castaño, "Redes de Distribución de Energía," 2004.
- [2] A. Pacheco and Lady Thalía, "DESARROLLO DE UN SISTEMA PARA EL ANÁLISIS DE PRECIOS UNITARIOS DE OBRAS ELECTROMECÁNICAS," 2022.
- [3] C. Álvarez-Bel, M. Alcázar-Ortega, L. Montuori, and D. Ribó-Pérez, "Herramientas de visualización en ingeniería eléctrica basadas en Microsoft EXCEL: aplicación práctica al Teorema de Ferraris," Universitat Politecnica de Valencia, Sep. 2019. doi: 10.4995/inred2019.2019.1040 2.
- [4] D. Requejo, "Creación de una herramientade contabilidad de costesmediante programación en VBA.," 2020.
- [5] A. Llerena and W. Patricio, "DESARROLLO DE UNA

HERRAMIENTA INFORMÁTICA PARA REALIZAR AUDITORÍAS ENERGÉTICAS EN LAS INDUSTRIAS," 2021.

- [6] J. Moraga, "DISEÑO E IMPLEMENTACIÓN DE SOFTWARE PARA LADETERMINACIÓNDIN ÁMICADELASCURVAS DE OPERACIÓN DE GENERADORES SINCRÓNICOS DE COLBÚN S.A.," 2020.
- [7] I. G. López and M. México, "REDES AUTOMÁTICAS SUBTERRÁNEAS EN ELSISTEMA DE DISTRIBUCIÓN," 2003.
- [8] N. López, J. Vielma, L. López, and V. Montesinos, "USO DE MACROS EN MICROSOFT EXCEL PARA ANALIZAR ESTRUCTURAS PLANAS.," Revista Internacional de Ingeniería de Estructuras, vol. 24, no. 1, p. 123, Mar. 2019, doi: 10.24133/riie.v24i1.1169.
- [9] V. Juarez, "EXCEL VISUAL BASIC FOR APPLICATIONS COMO HERRAMIENTA ESTRATÉGICA PARA EL REGISTRO, ORGANIZACIÓN Y MANEJO DE LA INFORMACIÓN DE LAS MICRO Y PEQUEÑAS EMPRESAS DE CHALCO P R E S E N T A," 2022.
- [10] A. Santafé Moros and J. M. Gozálvez-Zafrilla, "Uso combinado de VBA y Solver de Excel para la realización de ejercicios de optimización en ficheros Excel fácilmente

evaluables," Universitat Politecnica de Valencia, Sep. 2019. doi: 10.4995/inred2019.2019.1048 2.

- [11] E. Burbano, "GENERACIÓN DE HERRAMIENTAS **COMPUTACIONAL** (MACROS) PARA AUTOMATIZAR EL DISEÑO DE ESCALERAS DE PECES," 2022.
- [12] N. López and J. Vielma, "Vista de USO DE MACROS EN MICROSOFT EXCEL PARA ANALIZAR ESTRUCTURAS PLANAS.," Revista internacional de Ingeniería, 2019. https://journal.espe.edu.ec/ojs /index.php/riie/article/view/1

169/804 (accessed Jun. 25, 2023).

- [13] A. K. Castillo and D. N. Muñoz, "DESARROLLO DE UN SISTEMA PARA PROGRAMAR RECURSOS Y OPERACIONES EN LA FABRICACIÓN DE CALENTADORES ELÉCTRICOS BAJO PEDIDO," 2004.
- [14] J. Dolores and J. Cervantes, "Sistemas de distribución de energía eléctrica," Exploraciones, intercambios y relaciones entre el diseño y la tecnología, pp. 57–79, 1995, doi: 10.16/CSS/JQUERY.DATAT ABLES.MIN.CSS.
- [15] C. De, L. A. Cruz, Y. E. N. Lopez, and K. D. Prado, "Diseño de redes de distribución eléctrica de media y baja tensión para la normalización del barrio el

piñoncito de campo de la cruz," Mar. 2012, doi: 10.1/JQUERY.MIN.JS.

- [16] A. E. Del Pozo, V. Municipio, D. Distrito, and M. De Quito, "Ordenaza 3476 DMQ," 2019. quito.gob.ec
- [17] E. Yana, "DESARROLLO DE SISTEMA BASADO EN APLICATIVOS MÓVILES, PARA MEJORAR LA ATENCIÓN DERECLAMOS EN SERVICIOS DE ENERGÍA ELÉCTRICA, EN ELECTRO SUR ESTE, TAMBOPATA 2019," 2019.
- [18] J. Diaz, "DISEÑO E IMPLEMENTACIÓN DE UN APLICATIVO DE RECOLECCIÓN, Y ALMACENAMIENTO DE INFORMACIÓN ALFANUMÉRICA GEORREFERENCIADA DE CAMPO EN TIEMPO REAL, PARA EL PROCESO DE MANTENIMIENTO Y OPERACIÓN DE SERVIDUMBRES.," 2021.
- [19] G. P. Caamaño, "Herramientas para la creación de proyectos Open Source," 2003.
- [20] N. Acosta and T. Acosta, Introducción a la programación en Excel con Visual Basic Application. 2015.
- [21] Y. Quiñones, "Aplicativo por medio de VBA Excel para mejorar la gestión logística y con ella aumentar el porcentaje de ocupación del transporte puerta a puerta en Emtelco," 2020.
- [22] Ministerio de Electricidad y Energía Renovable, "Manual de construcción del sistema de distribución eléctrica de redes subterráneas," 2021.
- [23] Empresa Eléctrica Quito S.A., "Normas para sistemas de distribución (Parte A). Guía para diseño de redes de distribución," Quito, Feb. 2021.
- [24] Empresa Eléctrica Quito S.A., "Normas para sistemas de distribución (Parte C). Especificaciones técnicas de equipos y materiales.," Quito, Mar. 2015.
- [25] Empresa Eléctrica Quito S.A., "Normas para sistemas de distribución (Parte B). Unidades de propiedad y de construcción.," Quito, Mar. 2015.

## 9.1 Matriz de estado del arte

|                  |         | DESARROLLO DE UN APLICATIVO PARA EL ESTABLECIMIENTO DE COSTOS EN REDES ELÉCTRICAS SOTERRADAS<br>PARA PROCESOS DE DISEÑO Y FISCALIZACIÓN DE OBRA EN SISTEMAS DE DISTRIBUCIÓN. |         |                                           |                                                          |                           |                                    |                                      |                                                                 |                                                                    |                                              |                                                                             |                                             |                              |                     |                     |                                                |                                     |                                                                                                    |
|------------------|---------|----------------------------------------------------------------------------------------------------|---------|-------------------------------------------|----------------------------------------------------------|---------------------------|------------------------------------|--------------------------------------|-----------------------------------------------------------------|--------------------------------------------------------------------|----------------------------------------------|-----------------------------------------------------------------------------|---------------------------------------------|------------------------------|---------------------|---------------------|------------------------------------------------|-------------------------------------|----------------------------------------------------------------------------------------------------|
|                  |         | <b>DATOS</b>                                                                                                    |         |                                           | <b>TEMÁTICA</b>                                          |                           |                                    |                                      |                                                                 | <b>FORMULACIÓN DEL</b>                                             | <b>PROBLEMA</b>                              |                                                                             | <b>RESTRICCIONES</b><br><b>DEL PROBLEMA</b> |                              |                     |                     | PROPUESTAS PARA<br><b>RESOLVER EL PROBLEMA</b> |                                     | SOLUCIÓN PROPUESTA                                                                                    |
| LTEM             | AÑO     | THTULO DEL ARTÍCULO                                                                                                    | # CITAS | Aplicativo para automatización de proceso | Sistema de distribución eléctrica<br>de redes soterradas | Normativa                 | Sistemas de Distribución Eléctrica | Especificaciones técnicas de equipos | Distribución eléctrica en áreas<br>residenciales e industriales | Sistemas de Distribución, en las<br>fases de Diseño y Construcción | Ingresoy adquisición de<br>costos en energia | Requisitos previos y concurrentes de<br>la gestión administrativa y técnica | Sistema de distribución eléctrica aéreas    | Lenguaje de programación VBA | Planificación       | Estandarización     | Actialización mediante página wed              | Instituir técnicas de orden teórico | $\frac{1}{2}$ en diseño y elistribución<br>construcción de sistemas de<br>Orientar a los involucrados |
|                  |         | 1 2015 Introducción a la programación en Excel con Visual Basic Application                                                                                                  |         | $\lambda$                                 |                                                          |                           |                                    |                                      |                                                                 |                                                                    |                                              |                                                                             |                                             | χ                            |                     |                     |                                                |                                     |                                                                                                    |
| $\overline{2}$   | 2020    | Aplicativo por medio de VBA Excel para mejorar la gestión logística y con ella<br>aumentar el porcentaje de ocupación del transporte puerta a puerta en Emtelco              |         | $\overline{\mathsf{x}}$                   |                                                          |                           |                                    |                                      |                                                                 |                                                                    |                                              |                                                                             |                                             | χ                            |                     |                     | $\boldsymbol{\chi}$                            |                                     |                                                                                                    |
|                  | 3 202   | Manual de construcción del sistema de distribución eléctrica de redes<br>abterráneas                                                                                         |         |                                           | $\pmb{\chi}$                                             | $\boldsymbol{\mathsf{x}}$ |                                    |                                      |                                                                 |                                                                    |                                              |                                                                             |                                             |                              | χ                   | $\pmb{\times}$      | $\boldsymbol{\chi}$                            | $\times$                            | χ                                                                                                    |
|                  | 4 202   | Normas para sistemas de distribución (Parte A). Guía para diseño de redes de<br>distribución                                                                                 |         |                                           | χ                                                        | $\overline{\mathsf{x}}$   |                                    |                                      | $\boldsymbol{\chi}$                                             |                                                                    |                                              |                                                                             |                                             |                              | $\chi$              | $\boldsymbol{\chi}$ | $\overline{\mathsf{x}}$                        | $\chi$                              | $\mathsf{\chi}$                                                                                       |
| 5                | 2015    | Normas para sistemas de distribución (Parte B). Unidades de propiedad y de<br>construcción                                                                                   |         |                                           | $\times$                                                 | $\boldsymbol{\mathsf{x}}$ |                                    |                                      |                                                                 | $\chi$                                                             |                                              | $\boldsymbol{\chi}$                                                         | X                                           |                              | X                   | $\boldsymbol{\chi}$ | $\boldsymbol{\chi}$                            | $\chi$                              | χ                                                                                                    |
| $\overline{6}$   | 2015    | Vormas para sistemas de distribución (Parte C). Especificaciones técnicas de<br>equipos y materiales                                                                         |         |                                           | χ                                                        | χ                         |                                    | $\overline{\mathsf{x}}$              |                                                                 | $\boldsymbol{\chi}$                                                |                                              | χ                                                                           | $\pmb{\chi}$                                |                              | $\chi$              | $\chi$              | $\mathsf{\chi}$                                | $\chi$                              | χ                                                                                                    |
| $\overline{7}$   |         | 2004 Redes de Distribución de Energía                                                                                                    |         |                                           | X                                                        | $\chi$                    | $\lambda$                          |                                      | $\chi$                                                          | $\chi$                                                             |                                              |                                                                             |                                             | χ                            | χ                   |                     |                                                | $\chi$                              |                                                                                                    |
| $\boldsymbol{8}$ | 2022    | Desarrollo de un sistema para el análisis de precios unitarios de obras<br>electromecánicas                                                                                  |         | $\lambda$                                 |                                                          |                           |                                    |                                      |                                                                 | $\boldsymbol{\chi}$                                                |                                              |                                                                             |                                             |                              | $\chi$              |                     |                                                |                                     | $\chi$                                                                                                |
| $\overline{9}$   | 2019    | Herramientas de visualización en ingeniería eléctrica basadas en Microsoft<br>EXCEL: aplicación práctica al Teorema de Ferraris                                              |         | $\lambda$                                 |                                                          |                           |                                    |                                      |                                                                 |                                                                    |                                              |                                                                             |                                             |                              | χ                   |                     | χ                                              |                                     |                                                                                                    |
|                  | 10 2020 | Creación de una herramientade contabilidad de costes mediante programación en<br>VBA                                                                                         |         | $\overline{\mathsf{x}}$                   |                                                          |                           |                                    |                                      |                                                                 |                                                                    | $\chi$                                       |                                                                             |                                             | $\boldsymbol{\chi}$          |                     |                     | $\boldsymbol{\chi}$                            | $\boldsymbol{\chi}$                 |                                                                                                    |
|                  | 11 202  | Desarrollo de una herramienta informática para realizar auditorías energéticas en<br>las industrias                                                                          |         | $\overline{\mathsf{x}}$                   |                                                          |                           |                                    |                                      |                                                                 |                                                                    | $\chi$                                       |                                                                             |                                             | $\chi$                       |                     | ΙX                  |                                                |                                     |                                                                                                    |
|                  | 12 2019 | Diseño e implementación de software para la determinación dinámica de las<br>curvas de operación de generadores sincrónicos de colbún s.a.                                   |         | $\overline{\mathsf{x}}$                   |                                                          |                           |                                    |                                      |                                                                 |                                                                    |                                              |                                                                             |                                             |                              |                     |                     |                                                |                                     |                                                                                                    |
|                  |         | 13 2018 Redes automáticas subterráneas en el sistema de distribución                                                                                                    |         | $\boldsymbol{\chi}$                       |                                                          |                           |                                    |                                      |                                                                 |                                                                    |                                              |                                                                             |                                             | $\boldsymbol{\chi}$          | $\boldsymbol{\chi}$ |                     |                                                |                                     |                                                                                                    |
|                  |         | 14 2019 Uso de macros en microsoft excel para analizar estructuras planas                                                                                                    |         | $\overline{\mathsf{x}}$                   |                                                          |                           |                                    |                                      |                                                                 |                                                                    | χ                                            |                                                                             |                                             | χ                            |                     |                     |                                                |                                     |                                                                                                    |
|                  | 15 2022 | Excel visual basic for applications como herramienta estratégica para el registro,<br>organización y manejo de la información                                                |         | $\overline{\mathsf{x}}$                   |                                                          |                           |                                    |                                      |                                                                 |                                                                    |                                              |                                                                             |                                             | χ                            |                     |                     |                                                |                                     |                                                                                                    |
|                  | 16 2019 | Uso combinado de VBA y Solver de Excel para la realización de ejercicios de<br>optimización en ficheros Excel fácilmente evaluables                                          |         | $\overline{\chi}$                         |                                                          |                           |                                    |                                      |                                                                 |                                                                    |                                              |                                                                             |                                             | $\times$                     |                     |                     |                                                |                                     |                                                                                                    |
|                  | 17 2022 | Generación de herramientas computacional (macros) para automatizar el diseño<br>de escaleras de peces                                                                        |         | $\overline{\mathsf{x}}$                   |                                                          |                           |                                    |                                      |                                                                 |                                                                    | $\chi$                                       |                                                                             |                                             | $\times$                     |                     |                     |                                                |                                     |                                                                                                    |
|                  | 18 2014 | Desarrollo de un sistema para programar recursos y operaciones en la<br>fabricación de calentadores eléctricos bajo pedido                                                   |         | $\lambda$                                 | χ                                                        |                           |                                    |                                      |                                                                 |                                                                    |                                              |                                                                             |                                             |                              |                     |                     |                                                |                                     |                                                                                                    |
|                  | 19 2005 | Sistemas de distribución de energía eléctrica," Exploraciones, intercambios y<br>relaciones entre el diseño y la tecnología                                                  |         |                                           |                                                          |                           | X                                  |                                      |                                                                 | χ                                                                  |                                              |                                                                             | χ                                           |                              | X                   |                     |                                                | X                                   | X                                                                                                    |
|                  | 20 2012 | Diseño de redes de distribución eléctrica de media y baja tensión para la<br>normalización del barrio el piñoncito de campo de la cruz                                       |         |                                           |                                                          |                           |                                    |                                      | χ                                                               |                                                                    |                                              |                                                                             |                                             |                              |                     |                     |                                                |                                     |                                                                                                    |
|                  |         | 21 2019 Ordenaza 3476 DMQ,                                                                                                    |         |                                           |                                                          | $\chi$                    |                                    |                                      |                                                                 |                                                                    |                                              |                                                                             |                                             |                              | χ                   |                     |                                                |                                     | $\pmb{\chi}$                                                                                          |
|                  | 22 2019 | Desarrollo de sistema basado en aplicativos móviles, para mejorar la atención<br>dereclamos en servicios de energía eléctrica, en electro sur                                |         | $\lambda$                                 |                                                          |                           |                                    |                                      |                                                                 |                                                                    |                                              |                                                                             |                                             | $\pmb{\chi}$                 | χ                   | X                   |                                                |                                     |                                                                                                    |
|                  |         | 23 2003 Herramientas para la creación de proyectos Open Source                                                                                                    |         | $\boldsymbol{\chi}$                       |                                                          |                           |                                    |                                      |                                                                 |                                                                    | X                                            |                                                                             |                                             |                              |                     |                     |                                                |                                     |                                                                                                    |
|                  |         | 24 2015 Introducción a la programación en Excel con Visual Basic Application                                                                                                 |         | $\boldsymbol{\chi}$                       |                                                          |                           |                                    |                                      |                                                                 |                                                                    |                                              |                                                                             |                                             | χ                            |                     |                     |                                                |                                     |                                                                                                    |
|                  |         | 25 2019 Uso de macros en Microsoft Excel para analizar estructuras                                                                                                    |         | $\boldsymbol{\chi}$                       |                                                          |                           |                                    |                                      |                                                                 |                                                                    |                                              |                                                                             |                                             | $\times$                     |                     |                     |                                                |                                     |                                                                                                    |
|                  |         | <b>CANTIDAD</b>                                                                                                    |         | 17                                        | 6                                                        | 5                         | 2                                  |                                      | $\overline{3}$                                                  | 5                                                                  | $\mathfrak{z}$                               | $\overline{2}$                                                              | $\overline{\mathbf{3}}$                     | 13                           | $11\,$              | $\boldsymbol{6}$    | $\overline{7}$                                 | $\overline{7}$                      |                                                                                                    |

Tabla 2. Matriz de estado del arte

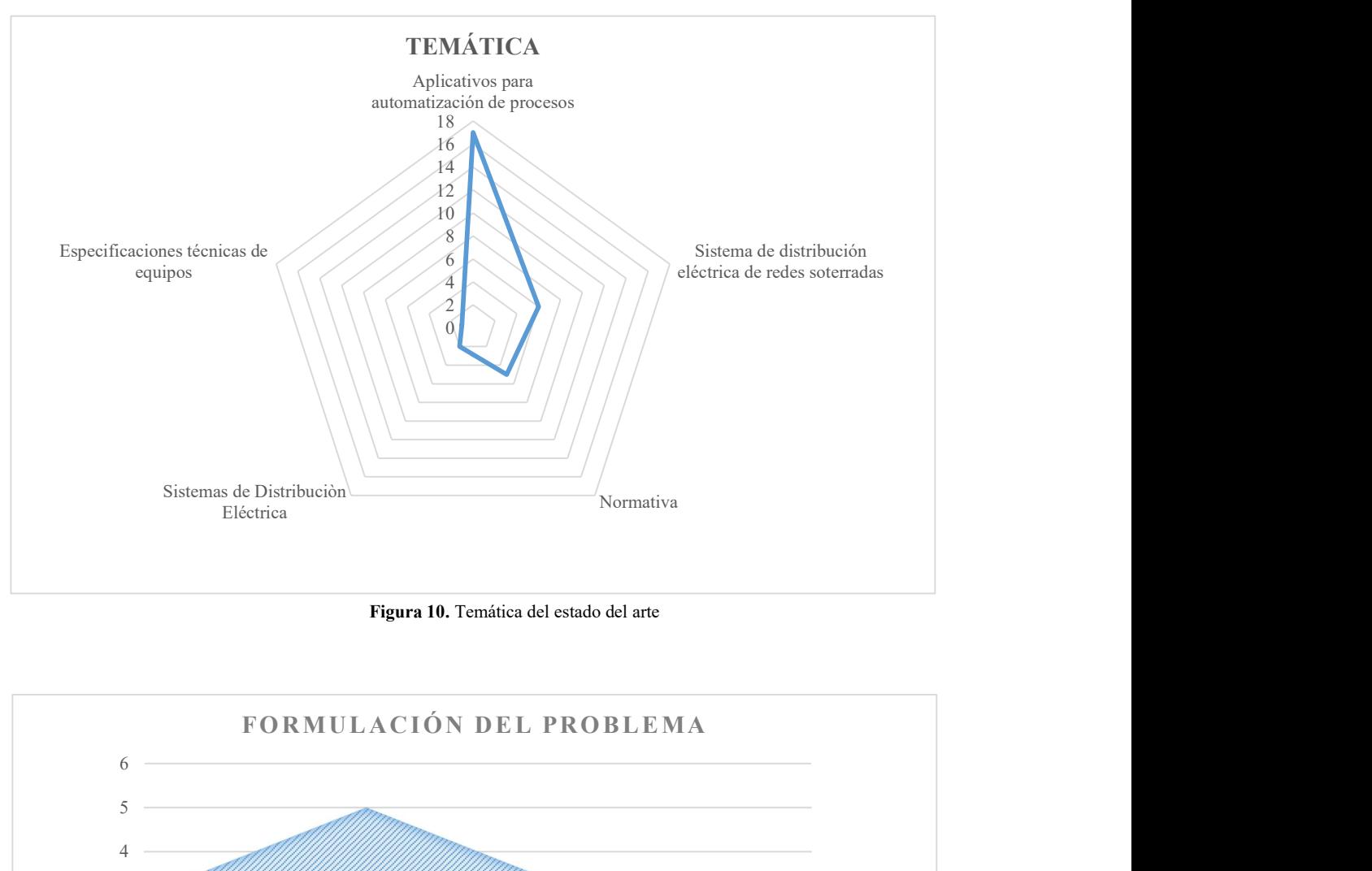

#### 9.2 Resumen e Indicadores del estado del arte

Figura 10. Temática del estado del arte

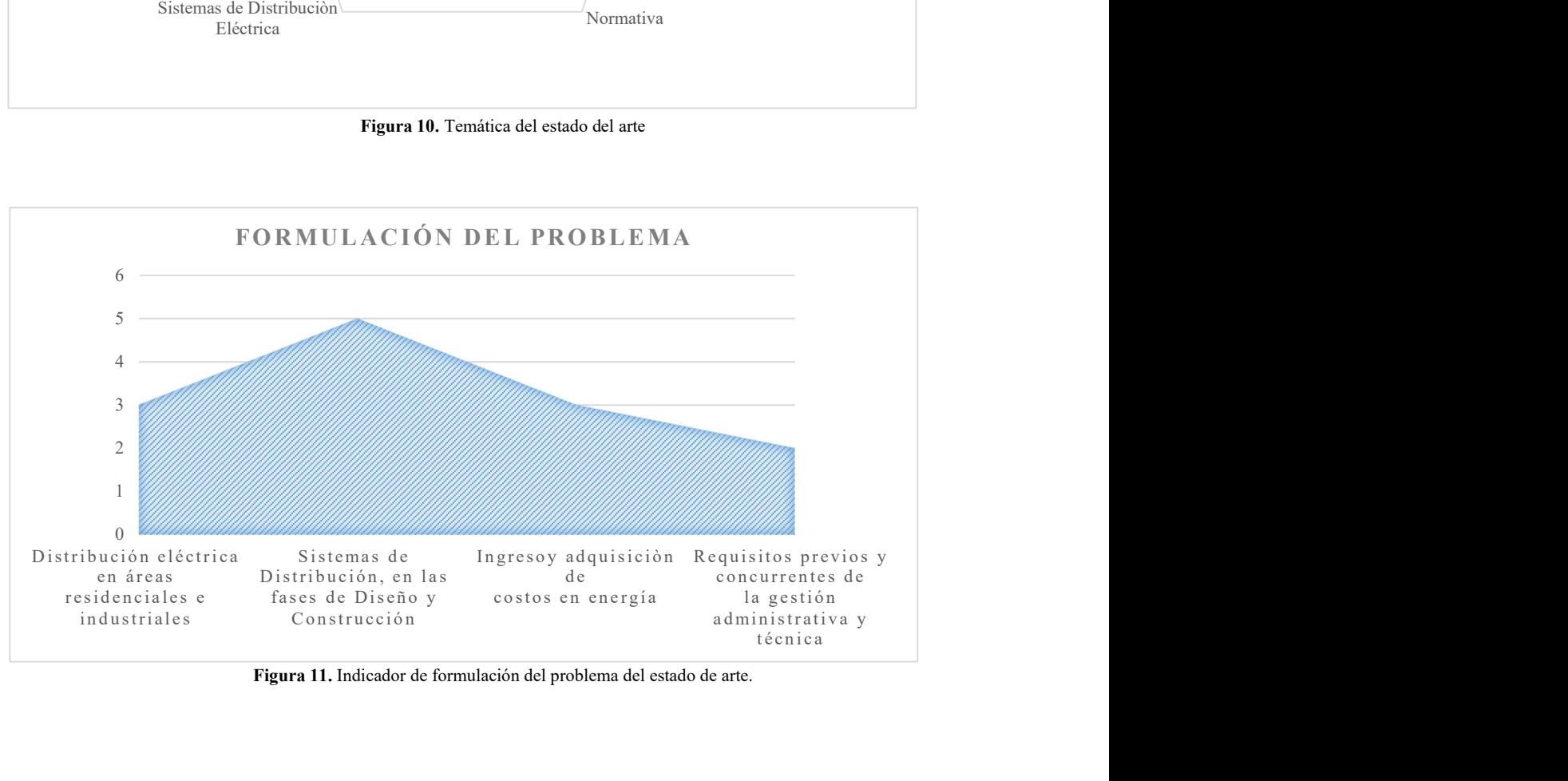

Figura 11. Indicador de formulación del problema del estado de arte.

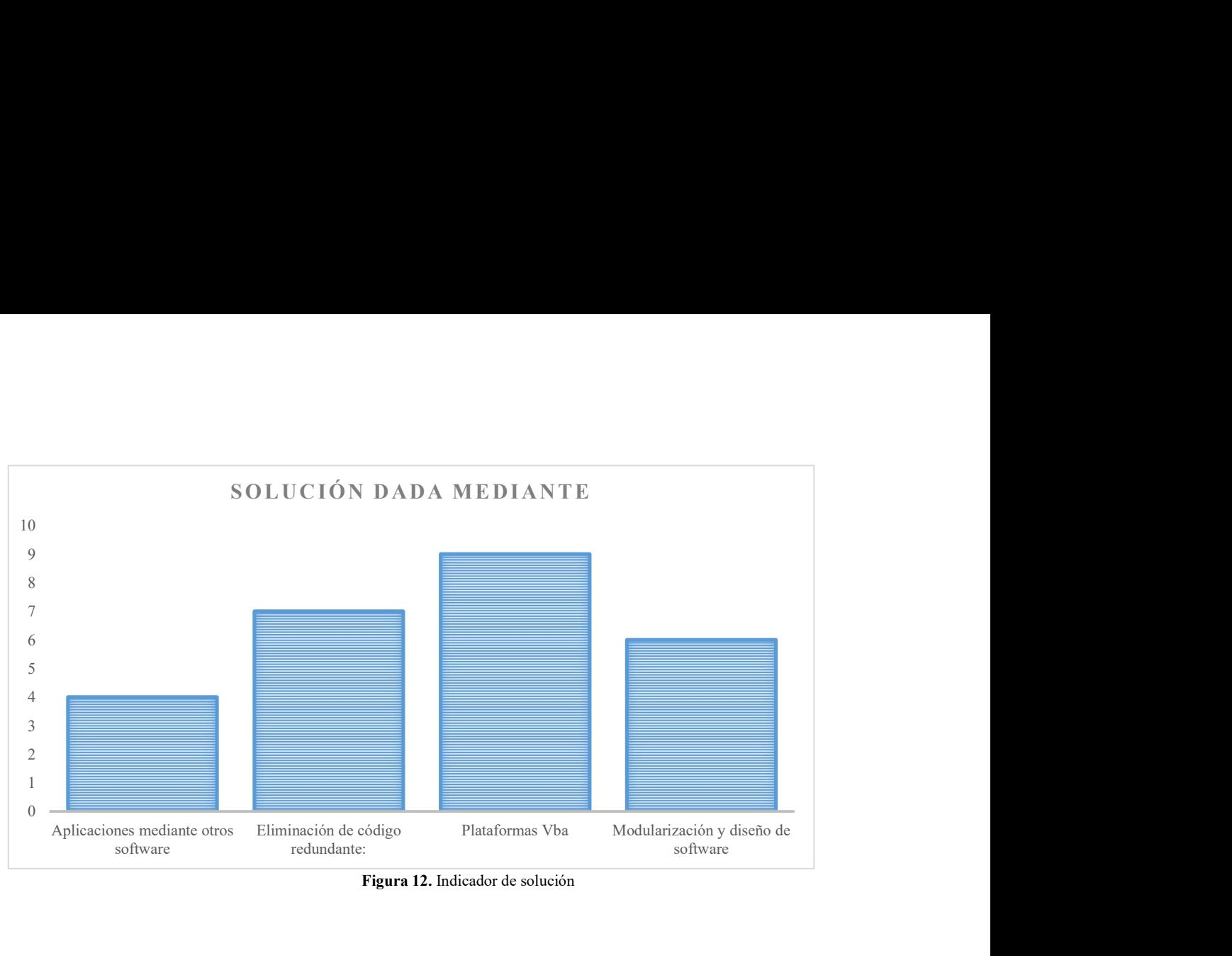

Figura 12. Indicador de solución

## 10 Anexos

## 10.1 Anexo A

|                  | <b>EMPRESA</b><br>ELÉCTRICA<br>QUITO S.A. |                         |                         | NORMAS PARA SISTEMAS DE DISTRIBUCIÓN - PARTE A -                 |                         |                 | GUÍA DE DISEÑO DE SISTEMAS DE DISTRIBUCIÓN |                   |                                               |
|------------------|-------------------------------------------|-------------------------|-------------------------|------------------------------------------------------------------|-------------------------|-----------------|--------------------------------------------|-------------------|-----------------------------------------------|
|                  |                                           |                         |                         | SISTEMA INTEGRADO DE GESTION                                     |                         |                 |                                            |                   |                                               |
|                  |                                           |                         |                         |                                                                  | CÓDIGO: DI-EP-P001-D001 |                 |                                            |                   |                                               |
| APÉNDICE: A-14-A |                                           |                         |                         | PLANILLA DE ESTRUCTURAS Y CÁMARAS                                |                         |                 |                                            |                   | $A-14-A$<br>REVISIÓN: 07<br>FECHA: 2021-02-19 |
|                  |                                           |                         |                         | <b>ESTRUCTURAS DE SOPORTE</b>                                    |                         |                 |                                            |                   |                                               |
|                  |                                           |                         |                         | DIRECCIÓN DE DISTRIBUCIÓN ZONA CENTRO<br>PLANILLA DE ESTRUCTURAS |                         |                 |                                            |                   |                                               |
|                  | <b>NOMBRE DE LA OBRA:</b>                 |                         |                         |                                                                  |                         | <b>PLANILLA</b> |                                            |                   |                                               |
| PROYECTO No:     |                                           |                         | PARTIDA PRESUPUESTARIA: |                                                                  |                         |                 |                                            |                   | <b>FECHA:</b>                                 |
|                  | <b>POSTES</b>                             |                         |                         | <b>ESTRUCTURAS TIPO</b>                                          |                         |                 | <b>MONTAJE TIPO</b>                        |                   | <b>OBSERVACIONES</b>                          |
| No.              | Descripción                               |                         | MT.                     | B.T.-A.P.                                                        | A.P.                    | <b>EQUIPO</b>   | <b>TENSOR</b>                              | <b>TIERRA</b>     |                                               |
|                  |                                           |                         |                         |                                                                  |                         |                 |                                            |                   |                                               |
|                  |                                           |                         |                         |                                                                  |                         |                 |                                            |                   |                                               |
|                  |                                           |                         |                         |                                                                  |                         |                 |                                            |                   |                                               |
|                  |                                           |                         |                         |                                                                  |                         |                 |                                            |                   |                                               |
|                  |                                           |                         |                         |                                                                  |                         |                 |                                            |                   |                                               |
|                  |                                           |                         |                         |                                                                  |                         |                 |                                            |                   |                                               |
|                  |                                           |                         |                         |                                                                  |                         |                 |                                            |                   |                                               |
|                  |                                           |                         |                         |                                                                  |                         |                 |                                            |                   |                                               |
| REALIZÓ:         |                                           |                         | REVISÓ:                 |                                                                  |                         | APROBÓ:         |                                            |                   |                                               |
|                  |                                           | CÁMARA                  |                         | CÁMARAS DE TRANSFORMACIÓN                                        | <b>TRANSFORMADOR</b>    |                 |                                            | <b>SALIDAS</b>    |                                               |
| <b>N°</b>        |                                           | <b>TIPO</b>             |                         |                                                                  | <b>N° FASES / KVA</b>   |                 | <b>PRIMARIO</b>                            | <b>SECUNDARIO</b> | <b>NOTAS</b>                                  |
| 1                |                                           | $\overline{\mathbf{c}}$ |                         |                                                                  | 3                       |                 | 4                                          | 5                 | 6                                             |
|                  |                                           |                         |                         |                                                                  |                         |                 |                                            |                   |                                               |
|                  |                                           |                         |                         | 1                                                                |                         |                 |                                            |                   |                                               |

Figura 13. Formato Planilla de Estructuras

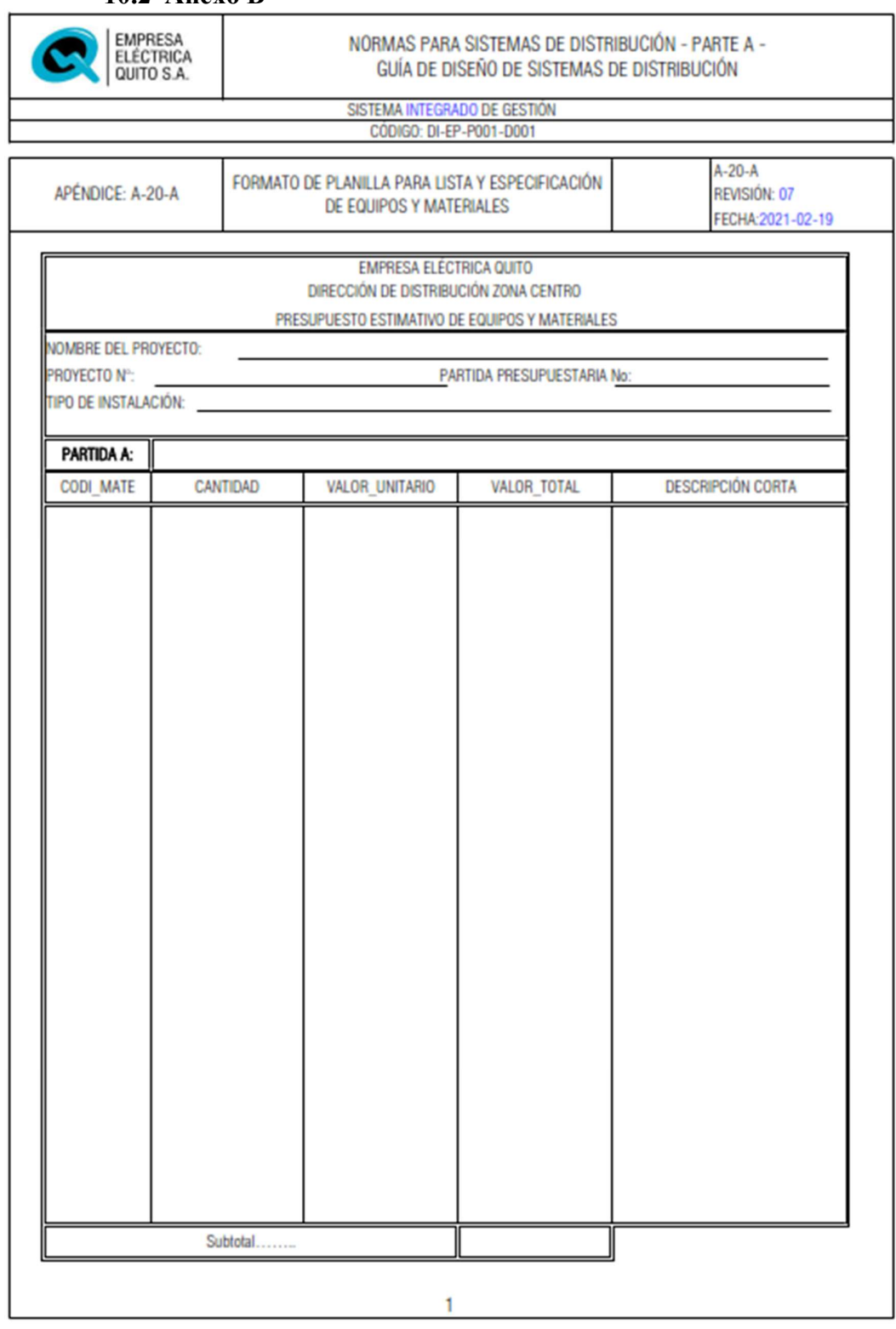

10.2 Anexo B

Figura 14. Formato de Planilla para Lista y especificación de equipos y materiales (Presupuesto Estimativo)

#### 10.3 Anexo C

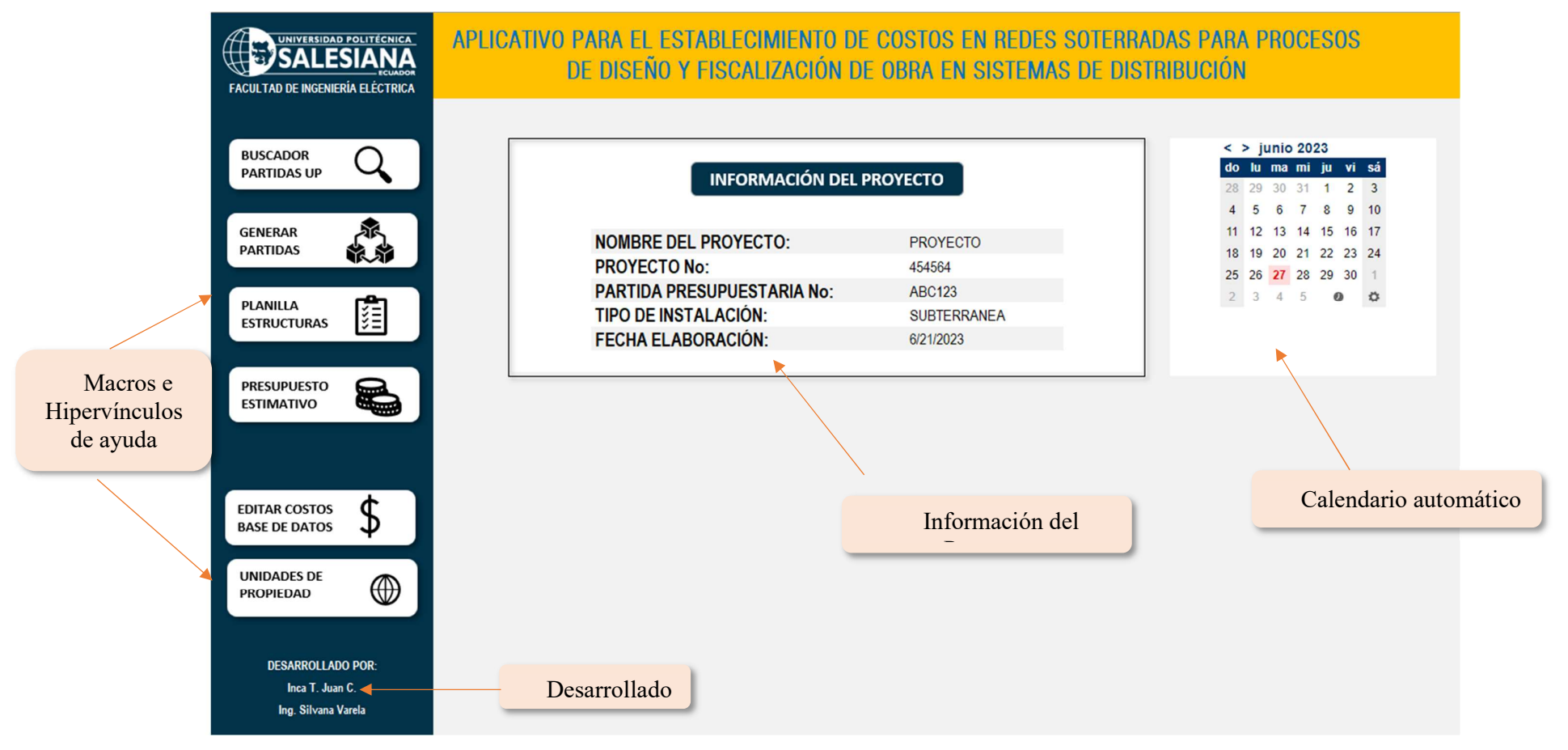

Figura 15. Ventana principal aplicativo "Klauss"

### 10.4 Anexo D

| <b>DESCRIPCIÓN</b>                             |                 |                    |                                                                                                    |                    |  | <b>BUSCAR</b>                                                     |
|------------------------------------------------|-----------------|--------------------|----------------------------------------------------------------------------------------------------|--------------------|--|-------------------------------------------------------------------|
| <b>Transformador</b>                           |                 |                    |                                                                                                    |                    |  | <b>LIMPIAR</b>                                                    |
| CÓDIGO                                         | <b>PRECIO</b>   | <b>DESCRIPCIÓN</b> |                                                                                                    |                    |  |                                                                   |
| 03010515                                       |                 |                    | \$2,400.00 Transformador monofásico convencional, 6 000 - 240 / 120 V, 2 bujes, 50 kVA                                                                                              |                    |  |                                                                   |
| 03010518                                       | \$2,400.00      |                    | Transformador monofásico convencional, 6 000 - 240 / 120 V, 2 bujes, 75 kVA                                                                                                    |                    |  |                                                                   |
| 03015005                                       | \$2,400.00      |                    | Transformador monofásico convencional, 13 200 GRDy / 7 620 V - 240 / 120 V, 15 kVA                                                                                                  |                    |  |                                                                   |
| 03015008                                       | \$2,400.00      |                    | Transformador monofásico convencional, 13 200 GRDy / 7 620 V - 240 / 120 V, 25 kVA                                                                                                  |                    |  |                                                                   |
| 03015018<br>03017003                           | \$2,400.00      |                    | \$2,400.00 Transformador monofásico convencional, 13 200 GRDy / 7 620 V - 240 / 120 V, 75 kVA<br>Transformador monofásico convencional, 22 860 GRDy / 13 200 V - 240 / 120 V, 5 kVA |                    |  |                                                                   |
| 03017004                                       |                 |                    | \$2,400.00 Transformador monofásico convencional, 22 860 GRDy / 13 200 V - 240 / 120 V, 10 kVA                                                                                      |                    |  |                                                                   |
| 03017005                                       |                 |                    | \$2,400.00 Transformador monofásico convencional, 22 860 GRDy / 13 200 V - 240 / 120 V, 15 kVA                                                                                      |                    |  |                                                                   |
| 03017008                                       |                 |                    | \$2,400.00 Transformador monofásico convencional, 22 860 GRDy / 13 200 V - 240 / 120 V, 25 kVA                                                                                      |                    |  |                                                                   |
| 03017012                                       |                 |                    | \$2,400.00 Transformador monofásico convencional, 22 860 GRDy / 13 200 V - 240 / 120 V, 37, 5 kVA                                                                                   |                    |  |                                                                   |
| 03017015                                       | \$2,400.00      |                    | Transformador monofásico convencional, 22 860 GRDy / 13 200 V - 240 / 120 V, 50 kVA                                                                                                 |                    |  |                                                                   |
| 03017018                                       |                 |                    | \$2,400.00 Transformador monofásico convencional, 22 860 GRDy / 13 200 V - 240 / 120 V, 75 kVA                                                                                      |                    |  |                                                                   |
| $\blacktriangleleft$                           |                 |                    |                                                                                                    |                    |  |                                                                   |
|                                                |                 |                    | <b>AGREGAR</b>                                                                                                    |                    |  |                                                                   |
|                                                |                 |                    |                                                                                                    |                    |  |                                                                   |
|                                                | <b>CANTIDAD</b> | <b>VALOR UNIT</b>  | <b>VALOR TOTAL</b>                                                                                                    | <b>DESCRIPCION</b> |  |                                                                   |
|                                                | 4               | 2400               | 9600                                                                                                    |                    |  | Transformador monofásico autoprotegido, 13 200 GRDy / 7 620 V - 2 |
|                                                | 3               | 2400               | 7200                                                                                                    |                    |  | Transformador monofásico autoprotegido, 13 200 GRDy / 7 620 V - 2 |
| <b>CODIGO</b><br>3055012<br>3055003<br>3017018 | 1               | 2400               | 2400                                                                                                    |                    |  | Transformador monofásico convencional, 22 860 GRDy / 13 200 V - 2 |

Figura 16. Ejemplo de ingreso de materiales y equipos Partida A: Transformadores de distribución